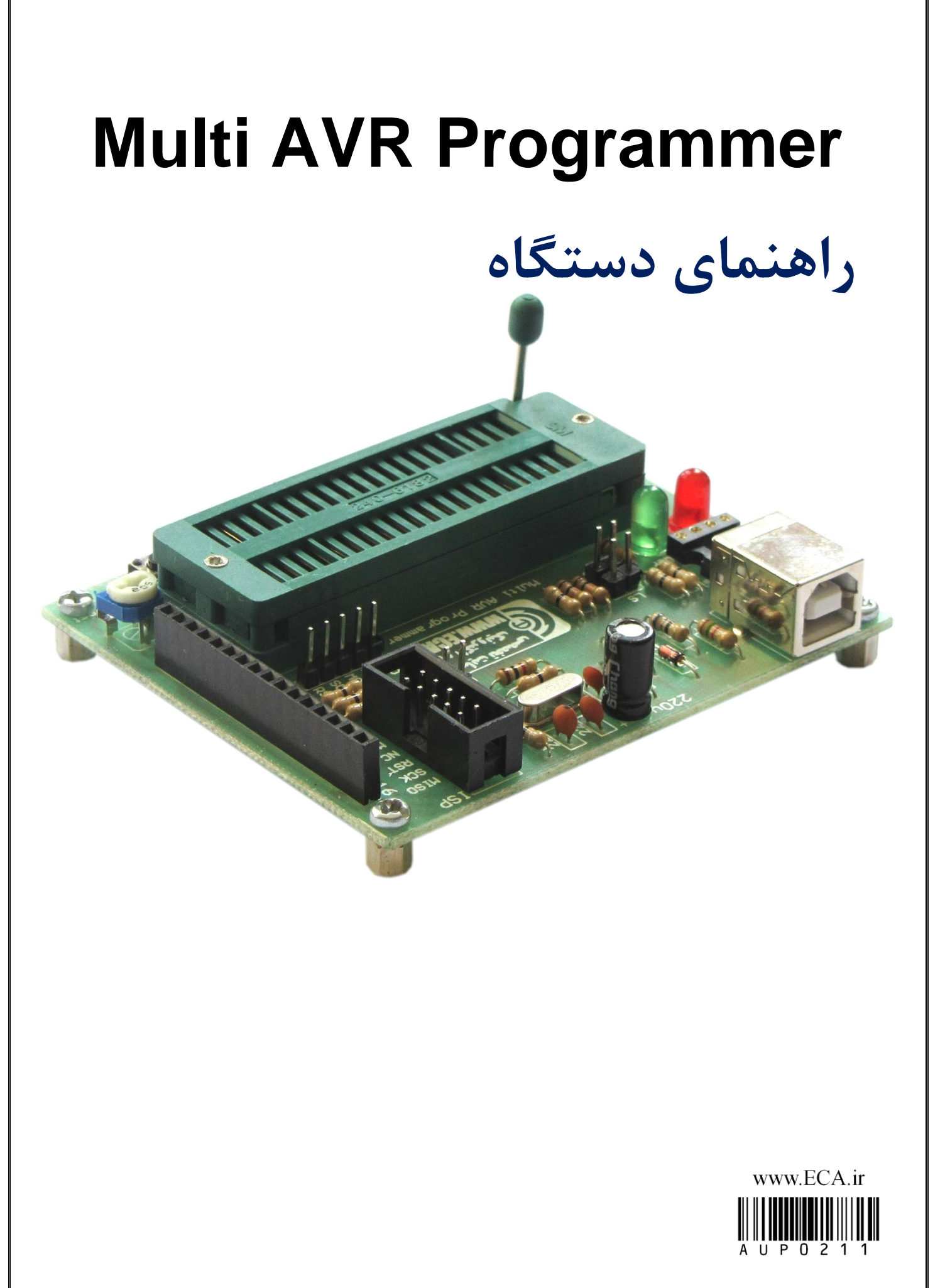

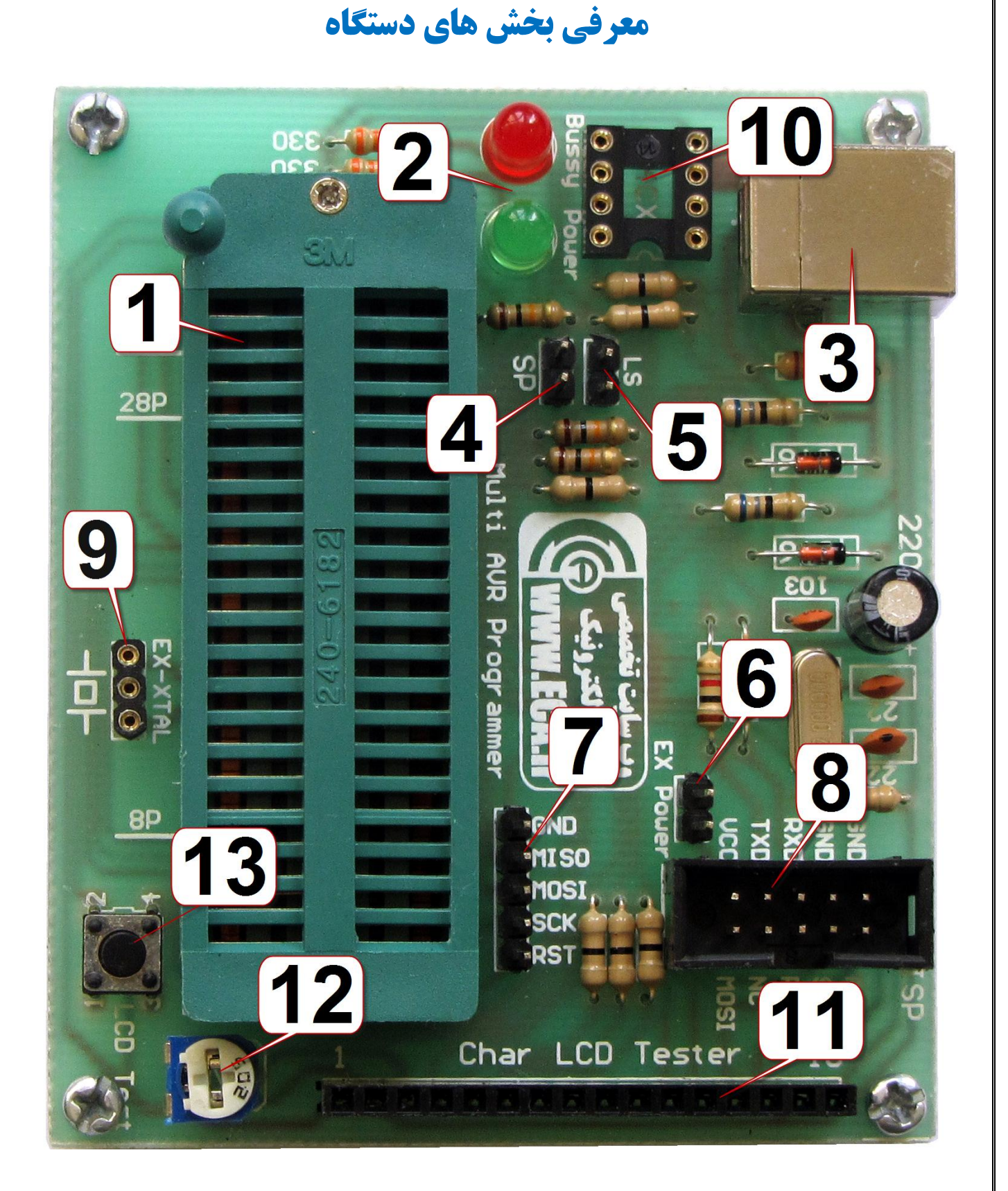

1- زیف سوکت : جهت پروگرام نمودن میکروکنترلرها بر روی برد -2 LED ّای کاسکشد دستگاُ : power LED جْت ًطاى دادى ٍصل بَدى تغزیِ دستگاُ ٍ bussy LED جهت نشان دادن پرگرام شدن میکروکنترلر

-3 کاًکتَس USB : جْت اتصال کابلUSB بِ سایاًِ -4 جاهپش SP : ایي جاهپش جْت پشٍگشام ًوَدى چیپ خَد دستگاُ هی باضذ. -5 جاهپش speed Low : ایي جاهپش جْت پاییي آٍسدى سشعت پشٍگشام ًوَدى هیکشٍکٌتشلش هی باضذ. -6 جاهپش power Ex: جْت اتصال VCC پَست USB بِ باکس ISP دستگاُ -7 خشٍجی ISP : خشٍجی ISP بصَست پیي ّذس -8 خشٍجی ISP : خشٍجی ISP استاًذاسد بصَست باکس 5X2 -9 کاًکتَس XTAL-EX : جْت اتصال کشیستال خاسجی بِ هیکشٍکٌتشلش -11 سَکت 8 پایِ ًظاهی: جْت پشٍگشام ًوَدى حافظِ ّای eeprom -11 پیي ّذس هادگی: جْت تست LCD ّای کاساکتشی -12 پتاًسیَهتش LCD : جْت تٌظین ًَس LCD -13 ضستی LCD : جْت تست کاسکشد LCD

#### **زیف سوکت**

نسبت بِه تعداد پایه های میکروکنترلر، نحوه قرار گیری بر روی زیف سوکت متفاوت می باشد. طبق علایم راهنمای موجود در کنار زیف سوکت، میکروکنترلر را بر روی زیف سوکت قرار دهید.

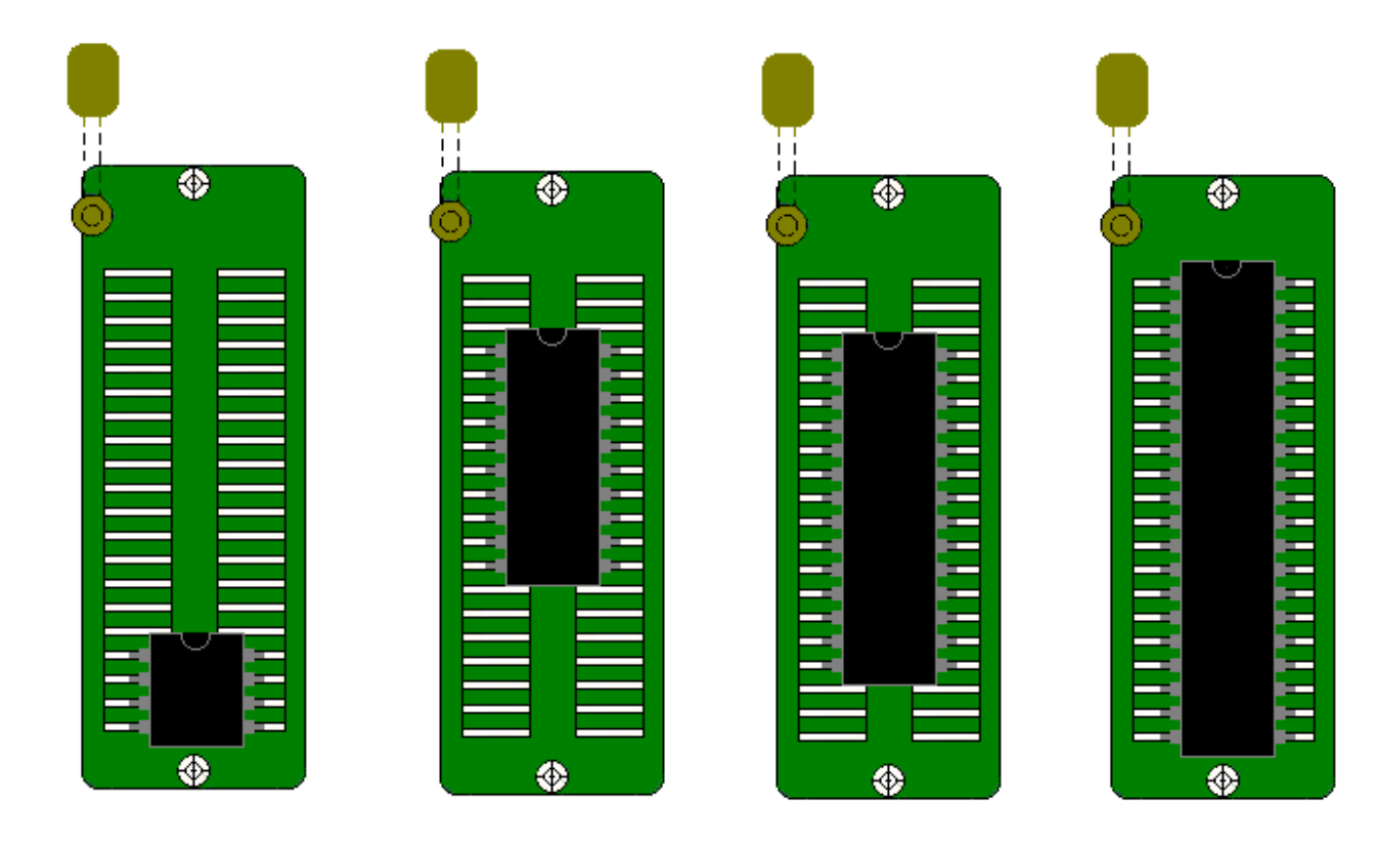

#### **Low speed جامپر**

این پروگرامر بصورت پشفرض، در بالاترین سرعت ممکن میکروکنترلر را پروگرام می نماید. به همین علت، زمانی که فرکانس کاری میکروکنترلر پایین باشد (پایین تر از ۲ مگاهرتز)، دستگاه قادر به پروگرام نمودن میکرو نمی باشد. در این حالت، جامپر Low speed را وصل نموده و اقدام به پروگرام کردن میکرو نمایید. وصل بودن این جامپر باعث کاهش سرعت پروگرام نمودن میکروکنترلر می شود.

لازم بِه ذکر اس<u>ت، می</u>کرو کنترلرهای AVR بصورت پیش فرض در فرکانس کاری ۱ مگاهرتز هستند. بِه همین علت، در اولین مرتبه پروگرام نمودن میکروکنترلر، این جامپر می بایست وصل باشد.

بعد از اینکه فیوز بیت های میکروکنترلر را تغییر دادید، می توانید جامپر را قطع کرده و با سرعت بالا میکروکنترلر را پروگرام نمایید.

# **جامپر SP**

این جامپر جهت پروگرام نمودن چیپ اصلی دستگاه مورد استفاده قرار می گیرد. در صورتی که این جامپر وصل باشد، شما قادر به پروگرام نمودن میکروکنترلر نخواهید بود.

این جامپر تنها برای آپدیت برد توسط شرکت تولید کننده در نظرگرفته شده است و در هنگام استفاده توسط کاربر نباید ٍصل باضذ.

## **EX power جامپر**

زمانی که شما از کانکتور استاندارد ISP استفاده می کنید، می بایست تغذیه میکرو کنترلر خود را فراهم کنید. در صورتی کِه نمی توانید تغذیه برد خود را فراهم کنید، با اتصال این جامپر ، VCC پورت USB به پایه VCC کانکتور ISP متصل می گردد. لازم به ذکر است، در صورت اتصال کوتاه و یا اضافه بار ، امکان دارد که پورت USB شما صدمه ببیند، در نتیجِه در مواقع ضروری از این روش استفاده نمایید.

## كانكتور **EX-XTAL**

در صورتی که فیوز بیت های میکروکنترلر خود را طوری انتخاب کنید که منبع کلاک آن بصورت خارجی انتخاب شود، در این حالت می بایست یک کریستال بر روی پین هدر EX-XTAL قرار دهید. در غیر اینصورت قادر به پروگرام نمودن میکرو نخواهید بود.

## **خريجی ISP**

بر روی این دستگاه در ۲ حالت خروجی ISP قرار داده شده است. یکی در حالت باکس استاندارد ISP و دیگری بصورت پین هدر. زمانی که می خواهید میکروکنترلر خود را بر روی برد دیگری پروگرام نمایید یا اینکه میکروکنترلرهای SMD را پروگرام نمایید، با توجه به تجهیزات خود می توانید یکی از خروجی های ISP را مورد استفاده قرار دهید.

## **سوکت EEPROM**

جهت پروگرام نمودن حافظه های سریال سری 24CXXX می بایستی از این سوکت استفاده نمایید. حافظه را بر روی این سوكت قرار داده و سپس از طریق برنامه ، eeprom خود را انتخاب نموده و همانند میكروكنترلر پروگرام نمایید.

# **تست کىىذٌ LCD َای کاراکتری**

LCD کاراکتری خود را طبق شماره پایه که بر روی برد نوشته شده است، بر روی برد قرار داده و سپس شستی LCD Test را یک بار فشار دهید. در صورتی که LCD شما سالم باشد، عبارت LCD TEST بر روی LCD نشان داده خواهد شد. همچنین با کمک پتانسیومتر موجود بر روی دستگاه می توانید نور پشت زمینه LCD را کم یا زیاد کنید.

#### **نکات الزم در هنگام استفاده از دستگاه:**

- **.1 َىگام استفادٌ از دستگا،ٌ جامپر SP وبایذ يصل باشذ.**
- **.2 مًاقعی کٍ فرکاوس کاری میکريکىترلر پاییه است، می بایست جامپر speed Low يصل باشذ.**
- **.3 در صًرتی کٍ میکريکىترلر در حالت کریستال خارجی تىظیم شذٌ است، می بایست یک کریستال بر ريی ایه پیه َذر قرار دادٌ شًد.**
- **.4 در صًرتی کٍ در َىگام تست LCD چیسی وشان دادٌ وشذ ي یا ایىکٍ LCD بصًرت پر روگ ومایش دادٌ شذ، بٍ کمک پتاوسیًمتر وًر پشت زمیىٍ LCD را تىظیم کىیذ.**
- **.5 در صًرتی کٍ َر یک از امکاوات پريگرامر را استفادٌ می کىیذ، از قبیل تست کىىذٌ LCD یا پريگرامر AVR ي یا پريگرامر EEPROM ، دیگر بخش َای دستگاٌ قابل استفادٌ ومی باشىذ. شما در آن**  واحد قادر به استفاده از چند قسمت دستگاه بصورت همزمان نم*ی* باشید.
- ۶. درصورتی که بعد از چند بار پروگرام نمودن میکروکنترلر، دستگاه قادر به شناسایی میکروکنترلر **وباشذ. در ایه حالت پایٍ َای میکريکىترلر با دیگر میکريَای تعبیٍ شذٌ بر ريی زیف سًکت دچار تذاخل گشتٍ است. برای پريگرام ومًدن میکري می بایست از پًرت ISP استفادٌ ومًدٌ ي میکريی خًد را بر ريی بردبًرد قرار دادٌ ي میکريی خًد را پريگرام وماییذ.**

در صورت بروز هر گونه مشکلی، با شماره های پشتیبانی فروشگاه تخصصی برق و الکترونیک www.eShop.ECA.ir و یا با ایمیل <u>eShop.ECA@Gmail.com </u>تماس حاصل فرمایید.